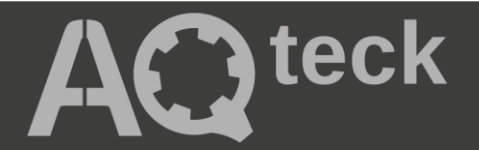

# **МВ110-224.8ДФ**

# **Модуль дискретного вводу**

 $\circledast$ 

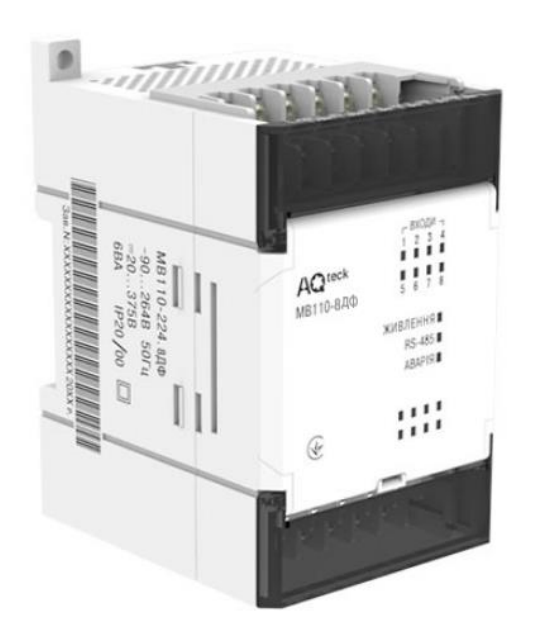

Настанова щодо експлуатування

АРАВ.426433.021-20 НE

05.2024 версія 1.1

# Зміст

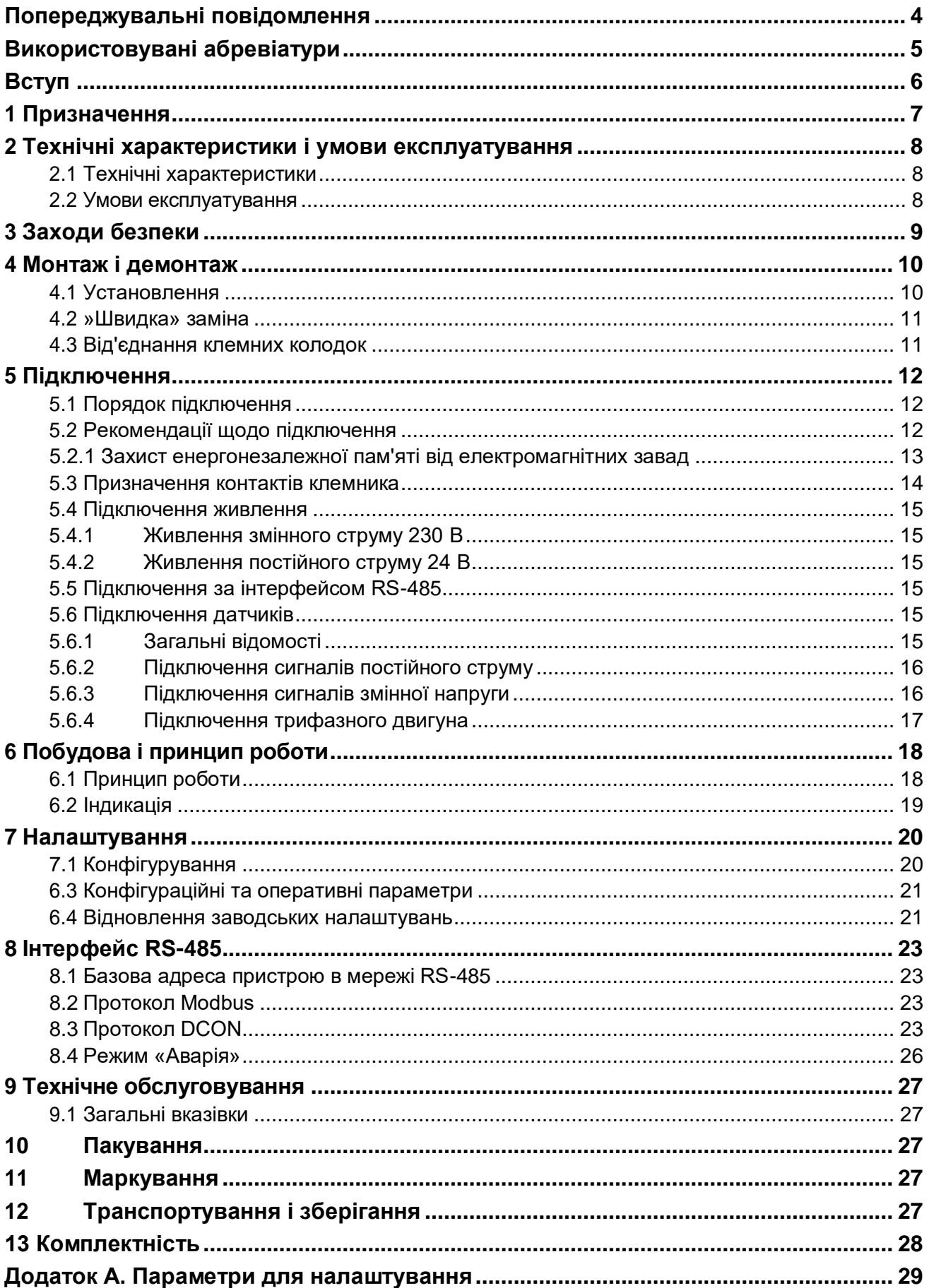

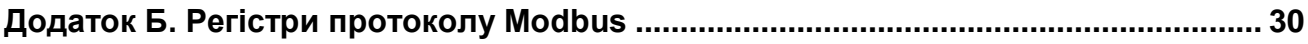

# <span id="page-3-0"></span>**Попереджувальні повідомлення**

У цій настанові застосовуються такі попередження:

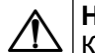

**НЕБЕЗПЕКА**

Ключове слово НЕБЕЗПЕКА повідомляє про **безпосередню загрозу небезпечної ситуації**, яка призведе до смерті або серйозної травми, якщо їй не запобігти.

#### **УВАГА**

Ключове слово УВАГА повідомляє про **потенційно небезпечну ситуацію**, яка може призвести до незначних травм.

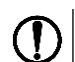

i

#### **ПОПЕРЕДЖЕННЯ**

Ключове слово ПОПЕРЕДЖЕННЯ повідомляє про **потенційно небезпечну ситуацію**, яка може призвести до пошкодження майна.

#### **ПРИМІТКА**

Ключове слово ПРИМІТКА звертає увагу на корисні поради та рекомендації, а також інформацію для ефективної та безперебійної роботи обладнання.

#### **Обмеження відповідальності**

За жодних обставин ТОВ «АКУТЕК» та його контрагенти не нестимуть юридичної відповідальності та не визнаватимуть за собою яких-небудь зобов'язань у зв'язку з будь-яким збитком, що виник внаслідок встановлення або використання пристрою з порушенням чинної нормативно-технічної документації.

# <span id="page-4-0"></span>**Використовувані абревіатури**

**ПК** – персональний комп'ютер. **ПЛК** – програмований логічний контролер.

**ПЗ** – програмне забезпечення.

# <span id="page-5-0"></span>**Вступ**

Цю Настанову щодо експлуатування призначено для ознайомлення з побудовою, принципом роботи та обслуговування модулів вводу тензодатчиків МВ110-224.8ДФ (далі – «пристрій» або «модуль»).

Підключення, регулювання і технічне обслуговування пристрою повинні виконувати лише кваліфіковані фахівці після ознайомлення з цією настановою щодо експлуатування.

ТОВ «АКУТЕК» заявляє, що пристрій відповідає технічному регламенту з електромагнітної сумісності обладнання і технічному регламенту низьковольтного електричного обладнання. Повний текст декларації про відповідність доступний на сторінці пристрою на сайті [aqteck.com.ua.](https://aqteck.com.ua/)

## <span id="page-6-0"></span>**1 Призначення**

Пристрій призначений для збирання даних із вмонтованих дискретних входів і передавання їх в мережу RS-485.

Пристрій виконує такі функції:

- контроль напруги живлення приводів (наприклад, для захисту трифазного двигуна шляхом фіксації обриву однієї з його фаз живлення);
- підрахунок кількості пусків або переривань обладнання в живленні обладнання, що живиться від мережі 220 В з частотою 50 Гц або від джерела постійного струму.

Пристрій випускається згідно з ТУ У 26.5-35348663-022:2013.

# <span id="page-7-0"></span>**2 Технічні характеристики і умови експлуатування**

### <span id="page-7-1"></span>**2.1 Технічні характеристики**

#### **Таблиця 2.1 – Технічні характеристики**

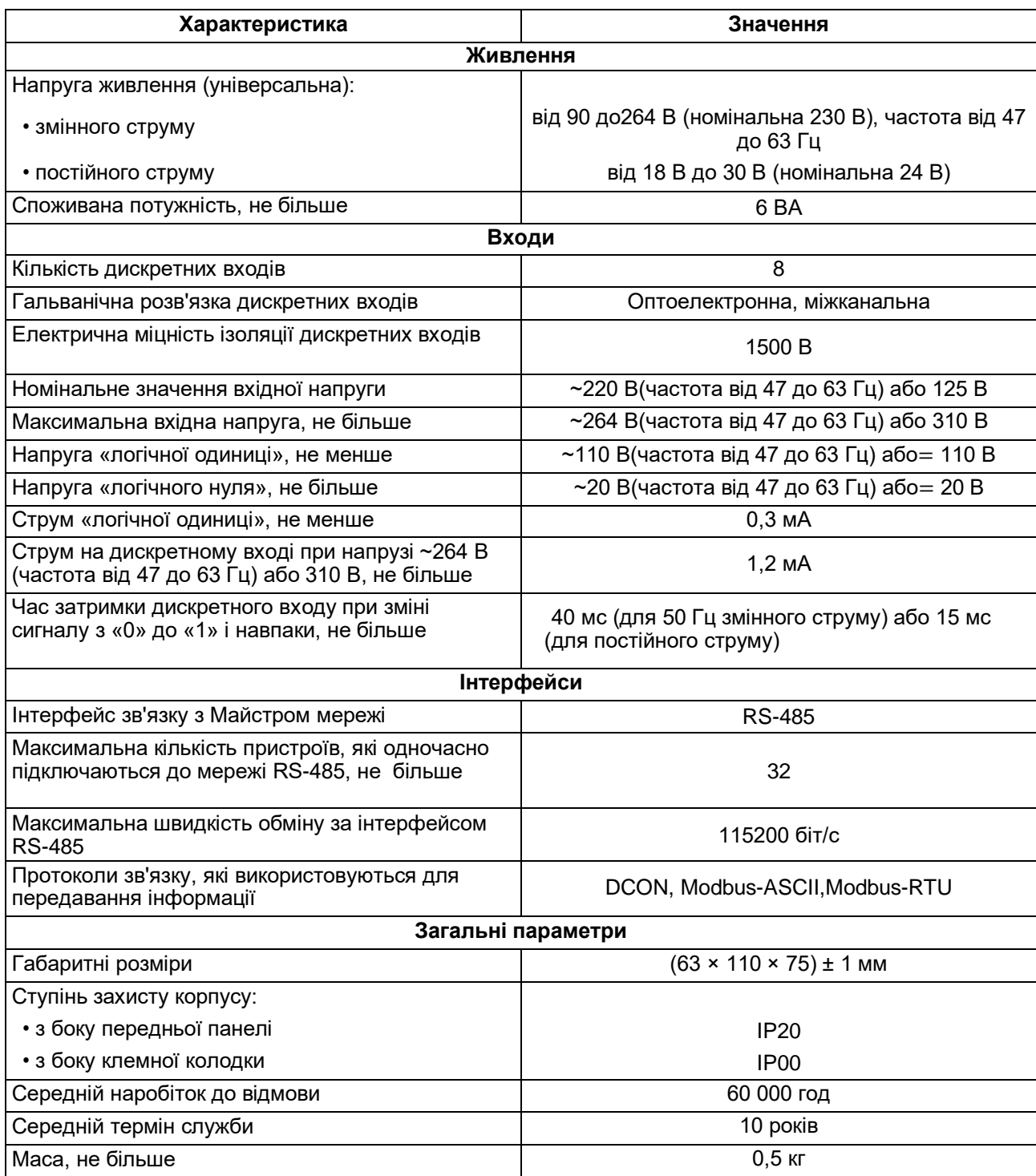

#### <span id="page-7-2"></span>**2.2 Умови експлуатування**

Умови експлуатування:

- температура навколишнього повітря від мінус 10 до +55 °С;
- відносна вологість повітря не більше 80 % (при +35 ° С і більш низьких температурах без конденсації вологи);
- атмосферний тиск від 84 до 106,7 кПа;
- закриті вибухобезпечні приміщення без агресивних парів і газів.

# <span id="page-8-0"></span>**3 Заходи безпеки**

За способом захисту від ураження електричним струмом пристрій відповідає класу II за ДСТУ EN 61140.

Під час експлуатування і технічного обслуговування необхідно дотримуватися вимог таких нормативних документів: «Правила технічної експлуатації електроустановок споживачів» і «Правила улаштування електроустановок».

Під час роботи пристрою відкриті контакти клемника знаходяться під напругою, що є небезпечною для життя. Пристрій потрібно встановлювати в спеціалізованих шафах, доступ всередину яких дозволений тільки кваліфікованим фахівцям.

Будь-які підключення до пристрою і роботи щодо його обслуговування виконувати лише при вимкненому живленні пристрою і підключених до нього пристроїв.

Не допускається потрапляння вологи на контакти вихідного рознімача і внутрішні електроелементи пристрою.

## **ПОПЕРЕДЖЕННЯ**

ЗАБОРОНЯЄТЬСЯ використання пристрою при наявності в атмосфері кислот, лугів, мастил та інших агресивних речовин.

# <span id="page-9-0"></span>**4 Монтаж і демонтаж**

#### <span id="page-9-1"></span>**4.1 Установлення**

Пристрій може бути установлений на DIN-рейці 35 мм або закріплений на внутрішній стінці шафи за допомогою гвинтів.

Для установлення пристрою на DIN-рейку потрібно:

- 1. Підготувати місце на DIN-рейці для установлення пристрою.
- 2. Установити пристрій на DIN-рейку.
- 3. Із зусиллям притиснути пристрій до DIN-рейки до фіксації защіпки.

Для демонтажу пристрою потрібно:

- 1. Від'єднати лінії зв'язку від зовнішніх пристроїв.
- 2. У провушину защіпки вставити вістря викрутки.
- 3. Защіпку віджати, після чого відвести пристрій від DIN-рейки.

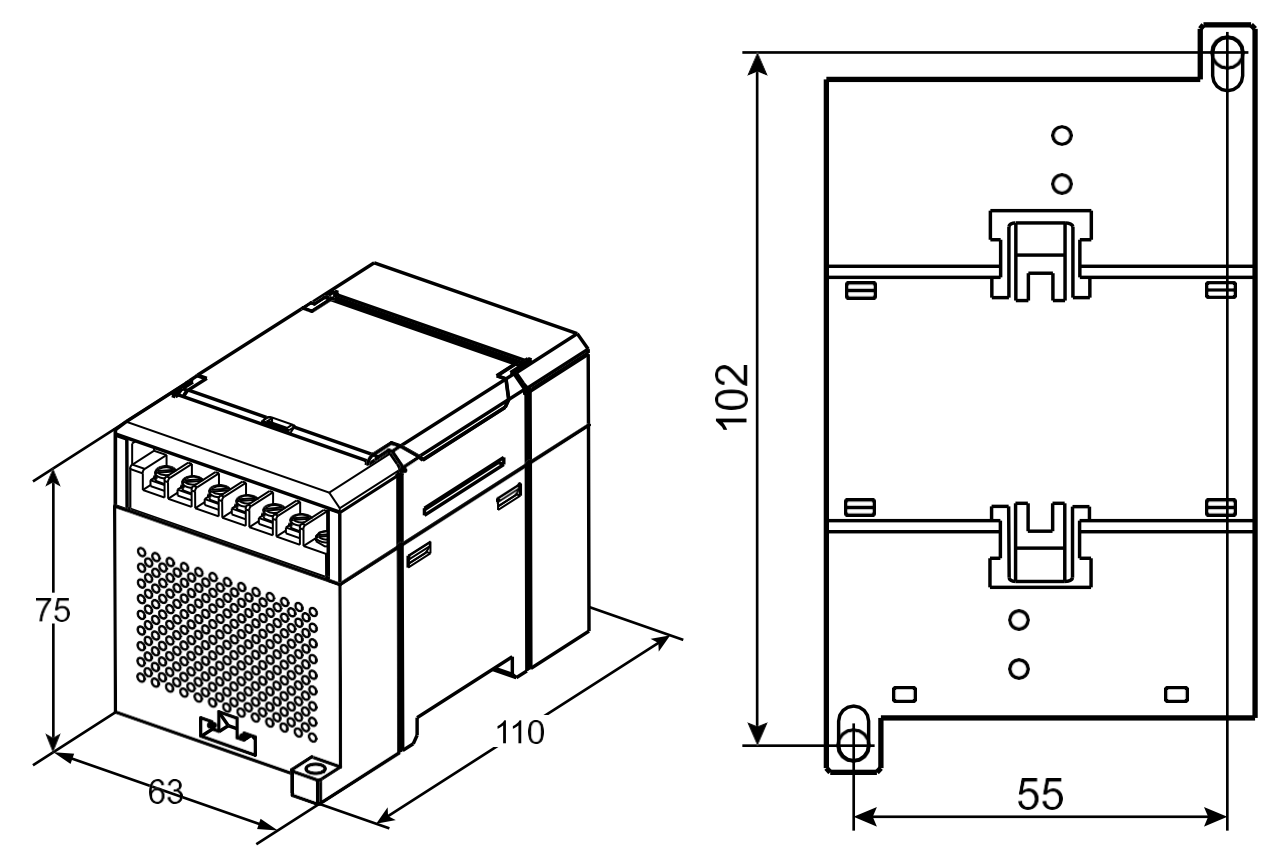

**Рисунок 4.1 – Габаритні та установчі розміри**

#### <span id="page-10-0"></span>**4.2 »Швидка» заміна**

Конструкція клемника дає змогу оперативно замінити пристрій без демонтажу зовнішніх ліній зв'язку, що підключені до нього.

Для заміни пристрою потрібно:

- 1. Знеструмити всі лінії зв'язку, що підходять до пристрою, в тому числі лінії живлення.
- 2. Відкрутити кріпильні гвинти по краях обох клемних колодок пристрою.
- 3. Відокремити знімну частину кожної колодки від пристрою разом із підключеними зовнішніми лініями зв'язку за допомогою викрутки або іншого відповідного інструменту.
- 4. Зняти пристрій з DIN-рейки або дістати пристрій зі щита.
- 5. На місце знятого пристрою установити інший з попередньо видаленими знімними частинами клемних колодок.
- 6. Під'єднати до встановленого пристрою зняті частини клемних колодок з підключеними зовнішніми лініями зв'язку.
- 7. Закрутити кріпильні гвинти по краях обох клемних колодок.

#### <span id="page-10-1"></span>**4.3 Від'єднання клемних колодок**

Для від'єднання клемних колодок потрібно:

- 1. Відключити живлення модуля і пристроїв, що підключені до нього.
- 2. Підняти кришку.
- 3. Викрутити гвинти.
- <span id="page-10-2"></span>4. Зняти колодку, як показано на [рисунку 4.2 .](#page-10-2)

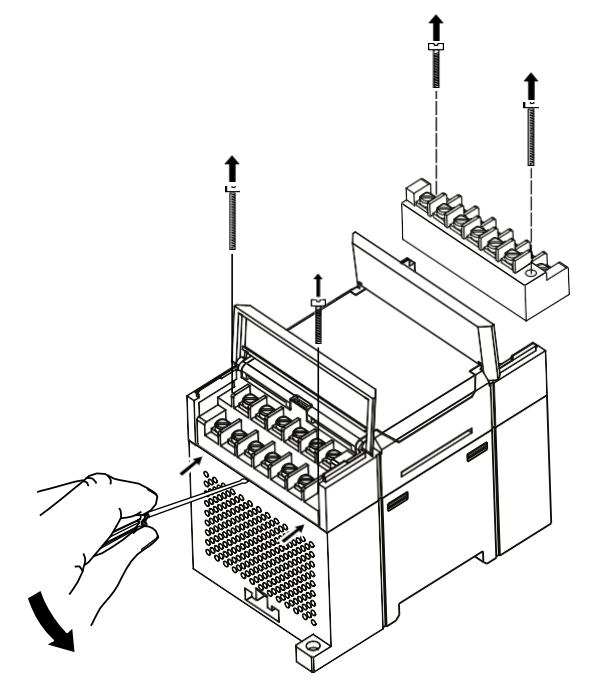

**Рисунок 4.2 – Відділення знімних частин клем**

# <span id="page-11-0"></span>**5 Підключення**

#### <span id="page-11-1"></span>**5.1 Порядок підключення**

Для підключення пристрою потрібно:

- 1. Під'єднати пристрій до джерела живлення.
- 2. Під'єднати датчики до входів пристрою.
- 3. Під'єднати лінії зв'язку інтерфейсу RS-485.
- 4. Подати живлення на пристрій.

### <span id="page-11-2"></span>**5.2 Рекомендації щодо підключення**

Зовнішні зв'язки потрібно монтувати проводом з поперечним перерізом не більше 0,75 мм $^{\rm 2}$ .

Для багатожильних проводів потрібно використовувати наконечники.

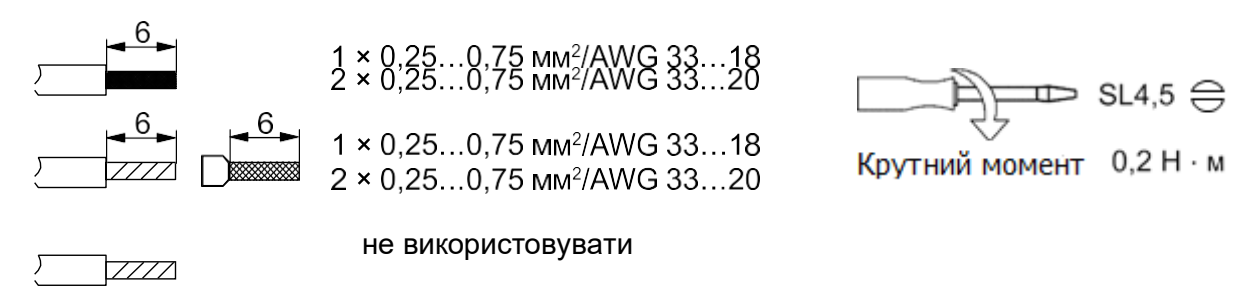

#### **Рисунок 5.1 – Рекомендації щодо проводів**

Загальні вимоги до ліній з'єднання:

- під час прокладання кабелів необхідно виділити лінії зв'язку, що з'єднують пристрій з датчиком, в самостійну трасу (або кілька трас), розміщуючи її (або їх) окремо від кабелів живлення, а також від кабелів, що створюють високочастотні та імпульсні завади;
- для захисту входів пристрою від впливу електромагнітних завад лінії зв'язку пристрою з датчиком потрібно екранувати. У якості екранів можуть використовуватися як спеціальні кабелі з екранувальним обплетенням, так і заземлені сталеві труби відповідного діаметру. Екрани кабелю потрібно підключати до контакту функціонального заземлення (FE) на стороні джерела сигналу;
- фільтри мережевих завад потрібно установлювати в лініях живлення пристрою;
- іскрогасильні фільтри потрібно встановлювати в лініях комутації силового обладнання.

Монтуючи систему, в якій працює пристрій, потрібно враховувати правила організації ефективного заземлення:

- усі заземлювальні лінії прокладати за схемою «зірка» із забезпеченням гарного контакту до заземлювального елемента;
- усі заземлювальні кола повинні виконуватись проводами найбільшого перерізу;
- забороняється об'єднувати клему пристрою з маркуванням «Загальна» і заземлювальні лінії.

#### <span id="page-12-0"></span>**5.2.1 Захист енергонезалежної пам'яті від електромагнітних завад**

В умовах сильних електромагнітних завад або в ситуації, коли не вдалося забезпечити належний рівень захисту від них, можливе стирання даних, що зберігаються в енергонезалежній пам'яті пристрою. Ці дані (переважно конфігураційні параметри) можуть бути відновлені за допомогою ПЗ «Конфигуратор М110». Щоб запобігти такій втраті після конфігурування пристрою, можна апаратно захистити енергонезалежну пам'ять. Для цього необхідно відкрити кришку корпусу та встановити перемичку **JP1** в положення «Замкнено». Цю операцію необхідно виконувати зі знеструмленим пристроєм. За потреби внесення змін до конфігурації пристрою потрібно видалити перемичку **Х1** (див. у [розділі 5.3\)](#page-13-0).

#### **УВАГА**

Під час встановлення перемички **Х1** неможливе збереження результатів, що пораховані лічильниками дискретних входів. У разі пропадання живлення результатилічби будуть обнулятися.

#### <span id="page-13-0"></span>**5.3 Призначення контактів клемника**

<span id="page-13-1"></span>Загальний кресленик пристрою із зазначенням номерів клем і розташування перемикачів JP і світлодіодів наведено на рисунку нижче.

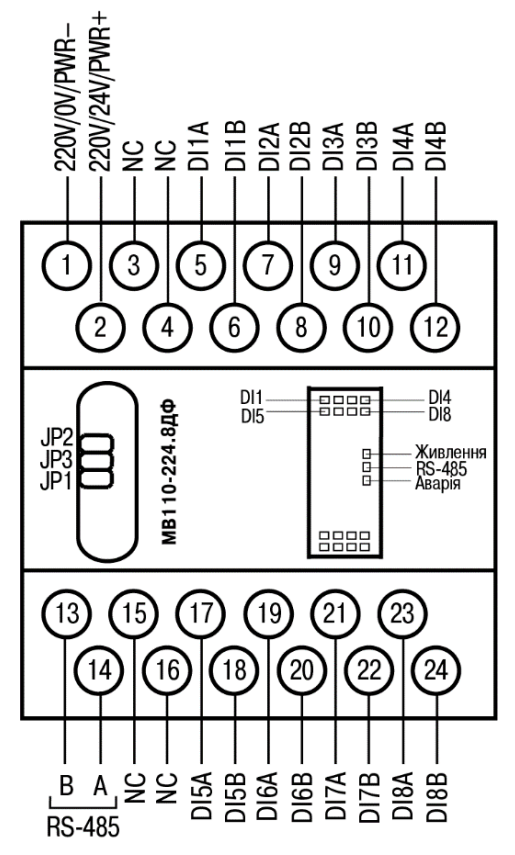

**Рисунок 5.2 – Призначення контактів клемника**

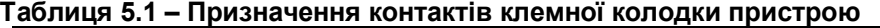

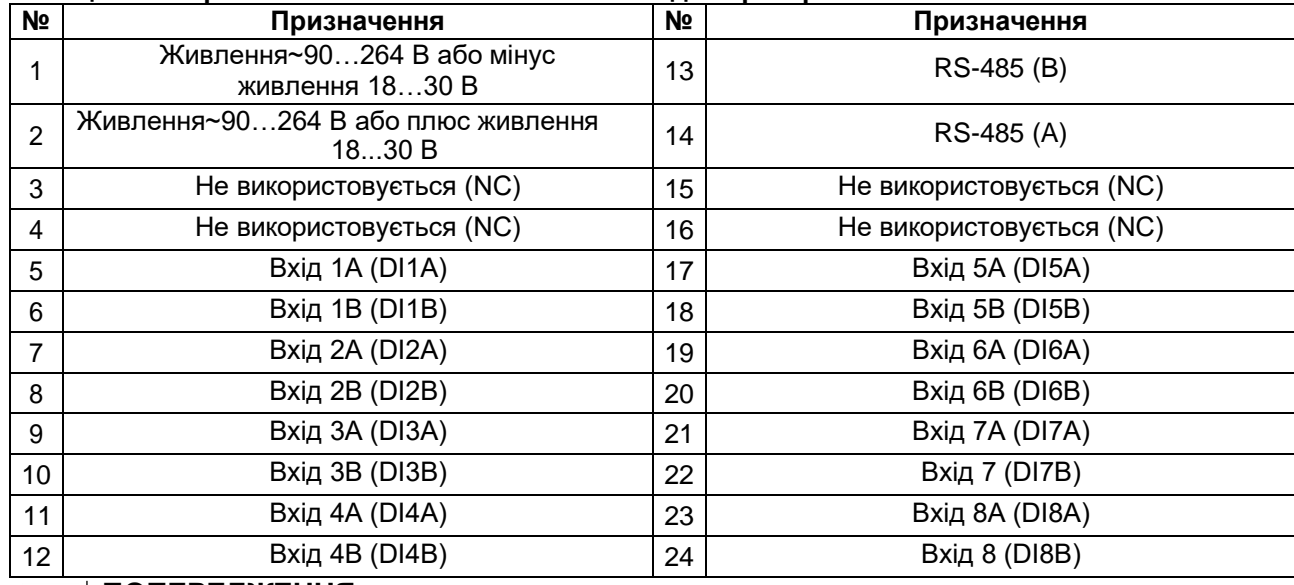

#### **ПОПЕРЕДЖЕННЯ**

Для виходів 1–8 призначення контактів A і B таке:

**A** – при подачі на вхід постійної напруги контакт є плюсом, при подачі на вхід змінної напруги контакт еквівалентний контакту **B**;

**B** – при подачі на вхід постійної напруги контакт є мінусом, при подачі на вхід змінної напруги контакт еквівалентний контакту **A**.

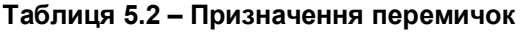

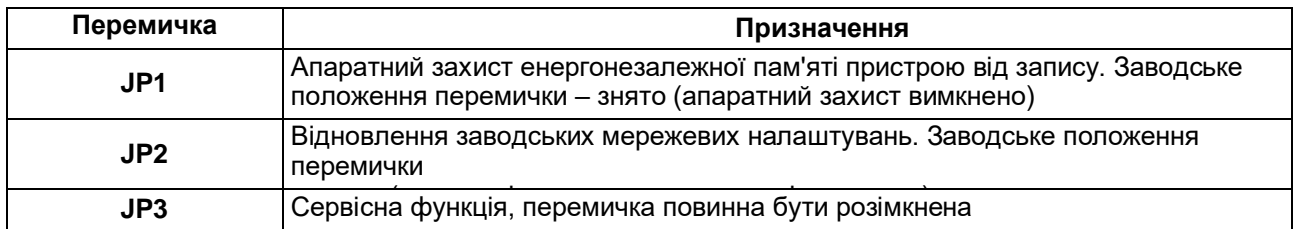

#### <span id="page-14-0"></span>**5.4 Підключення живлення**

#### <span id="page-14-1"></span>**5.4.1 Живлення змінного струму 230 В**

Пристрій потрібно живити напругою 230 В змінного струму від мережевого фідера, що не пов'язаний безпосередньо із живленням потужного силового обладнання.

У зовнішньому колі рекомендується встановити вимикач, який забезпечує вимкнення пристрою від мережі.

#### <span id="page-14-2"></span>**5.4.2 Живлення постійного струму 24 В**

Пристрій потрібно живити напругою 24 В постійного струму від локального джерела живлення відповідної потужності.

Джерело живлення потрібно встановлювати в тій же шафі електрообладнання, в якій установлюється пристрій.

#### <span id="page-14-3"></span>**5.5 Підключення за інтерфейсом RS-485**

Зв'язок пристрою за інтерфейсом RS-485 здійснюється за двопроводовою схемою.

Довжина лінії зв'язку не повинна перевищувати 1200 метрів.

Знеструмлений пристрій потрібно підключати до мережі RS-485 звитою парою проводів, дотримуючись полярності. Провід **А** підключається до виводу **А** пристрою, аналогічно з'єднуються між собою виводи **В**.

#### <span id="page-14-4"></span>**5.6 Підключення датчиків**

#### <span id="page-14-5"></span>**5.6.1 Загальні відомості**

Пристрій має входи, призначені для підключення таких сигналів:

- змінної напруги з рівнем «логічної одиниці» від 110 до 264 В (частота 50 Гц);
- сигналів постійного струму з рівнем «логічної одиниці» від 110 до 310 В.

До дискретних входів пристрою можуть бути підключені різні навантаження та виконавчі механізми, на яких слід контролювати наявність або відсутність напруги.

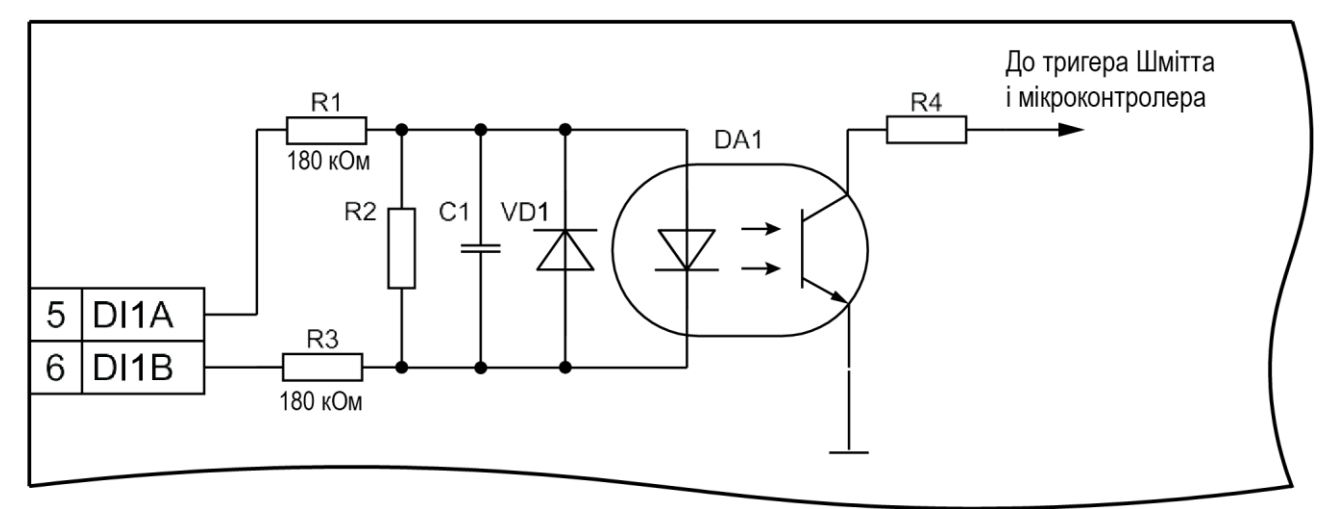

**Рисунок 5.3 – Електрична принципова схема входу (схеми інших входів ідентичні зображеній)**

#### <span id="page-15-0"></span>**5.6.2 Підключення сигналів постійного струму**

#### **ПОПЕРЕДЖЕННЯ**

Для підключення до дискретних входів сигналів постійної напруги з рівнем логічної одиниці від 110 до 310 В слід використовувати марку проводу, що забезпечує достатню ізоляцію. Площа поперечного перетину проводу незначна, оскільки вхідний струм дискретного входу менше 1,2 мА.

Якщо необхідно контролювати стан конкретного виконавчого мехнізму або навантаження (увімкнення/вимкнення), то лінії зв'язку необхідно підключати безпосередньо від дискретного входу до клем цього навантаження.

Напруга живлення UP1–UP8 не повинна перевищувати 310 В (постійного струму).

При підключенні до входів постійної напруги необхідно дотримуватися полярності.

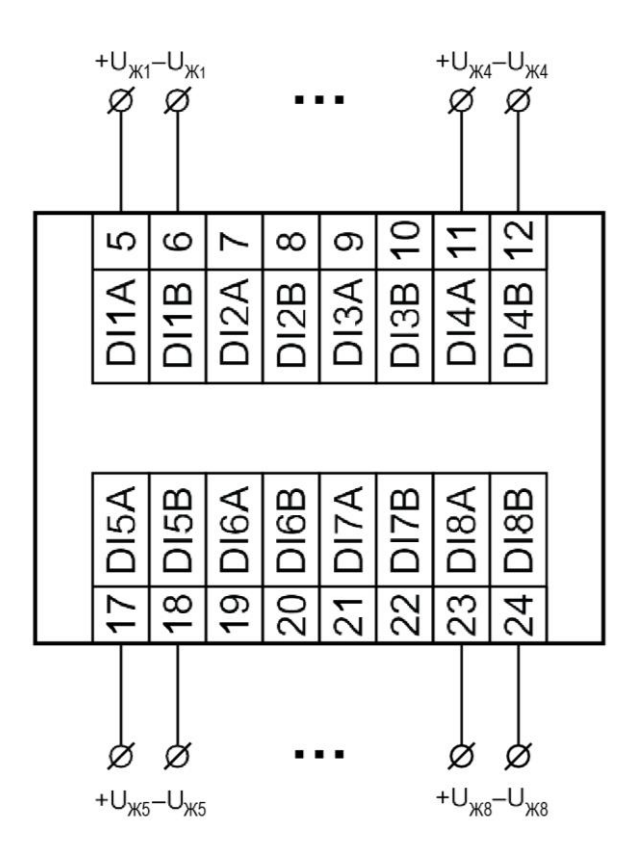

#### **Рисунок 5.4 – Схема підключення сигналів постійної напруги**

#### <span id="page-15-1"></span>**5.6.3 Підключення сигналів змінної напруги**

#### **ПОПЕРЕДЖЕННЯ**

Для підключення до дискретних входів сигналів постійної напруги з рівнем логічної одиниці від 110 до 310 В слід використовувати марку проводу, що забезпечує достатню ізоляцію. Площа поперечного перерізу проводу незначна, оскільки вхідний струм дискретного входу менше 1,2 мА.

Якщо необхідно контролювати стан конкретного виконавчого механізму або навантаження (увімкнення/вимкнення), то лінії зв'язку необхідно підключати безпосередньо від дискретного входу до клем цього навантаження.

Напруга живлення UP1–UP8 не повинна перевищувати 264 В.

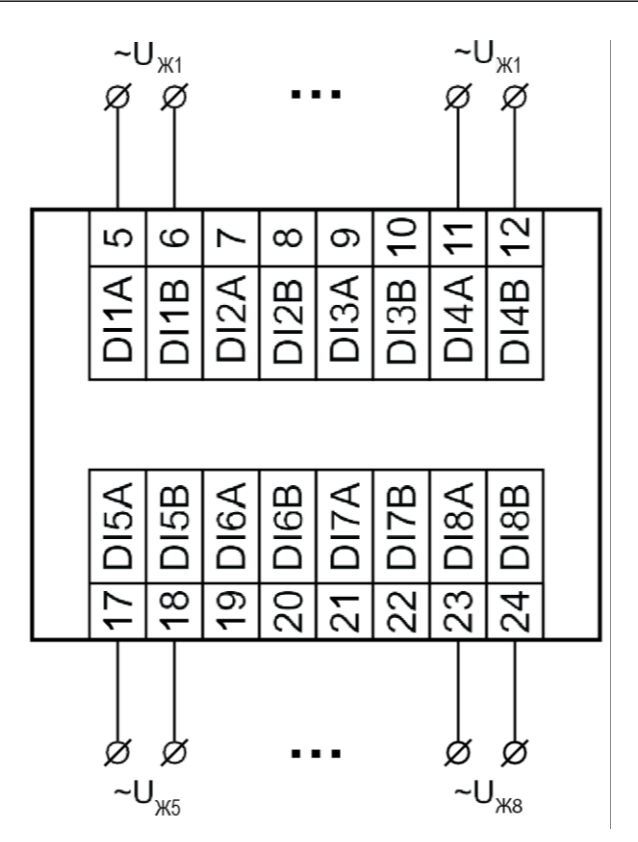

**Рисунок 5.5 – Схема підключення сигналів змінної напруги**

## <span id="page-16-0"></span>**5.6.4 Підключення трифазного двигуна**

#### **ПОПЕРЕДЖЕННЯ**  $\bigcap$

Для підключення до дискретних входів сигналів змінної напруги з рівнем логічної одиниці від 110 до 264 В необхідно використовувати марку проводу, що забезпечує достатню ізоляцію. Площа поперечного перетину проводу незначна, оскільки вхідний струм дискретного входу менше 1,2 мА.

Напруги живлення обмоток U<sub>Ф1</sub>, U<sub>Ф2</sub> та U<sub>Ф3</sub> відносно нульової фази не повинні бути більше  $~264 B.$ 

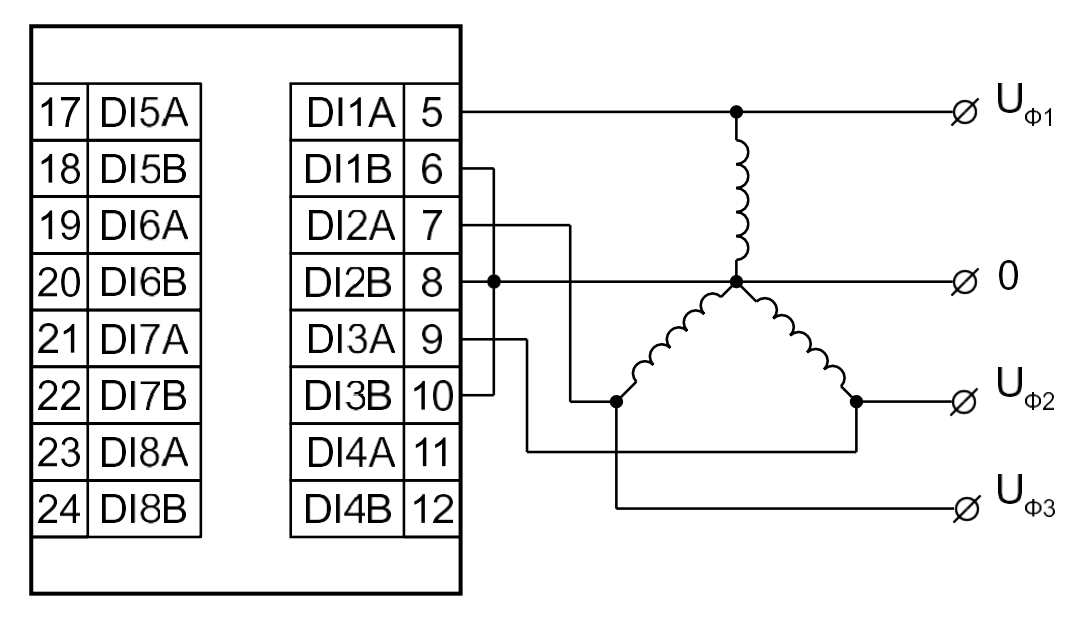

**Рисунок 5.6 – Схема підключення трифазного двигуна (приклад контролю обриву фази живлення)**

# <span id="page-17-0"></span>**6 Побудова і принцип роботи**

#### <span id="page-17-1"></span>**6.1 Принцип роботи**

Пристрій працює в мережі RS-485 за протоколами:

- DCON;
- Modbus-ASCII;
- Modbus-RTU.

Тип протоколу встановлюється в ПЗ «Конфигуратор М110».

Для організації обміну даними в мережі за інтерфейсом RS-485 потрібен Майстер мережі.

Майстром може бути:

- ПК;
- ПЛК:
- Панель оператора;
- віддалений хмарний сервіс.

У мережі RS-485 передбачено лише один Майстер мережі.

Кожен дискретний вхід має власний шістнадцятирозрядний лічильник кількості увімкнень напруги на навантаженні, що підключене до входу. Лічба проводиться на передній кромці (при появі на вході напруги «логічної одиниці»). Мінімальна тривалість «логічної одиниці», що реєструється дискретним входом, становить:

- 15 мс для постійної напруги;
- 40 мс для напруги змінного струму.

У разі втрати живлення в модулі результати лічби зберігаються в енергонезалежній пам'яті пристрою. Якщо лічильник переповнений, його значення автоматично обнуляється, і лічба продовжується.

**ПРИМІТКА**

Якщо встановлено перемичку JP1, значення лічильника не зберігаються в Retain. Докладніше див. [у, розділі 5.2.1](#page-12-0) .

## <span id="page-18-0"></span>**6.2 Індикація**

На лицьовій панелі пристрою розташовані світлодіоди:

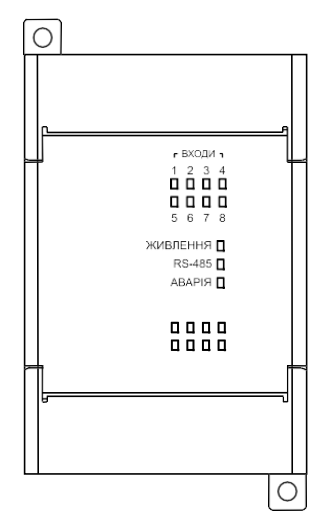

#### **Рисунок 6.1 – Лицьова панель пристрою**

### **Таблиця 6.1 – Призначення світлодіодів**

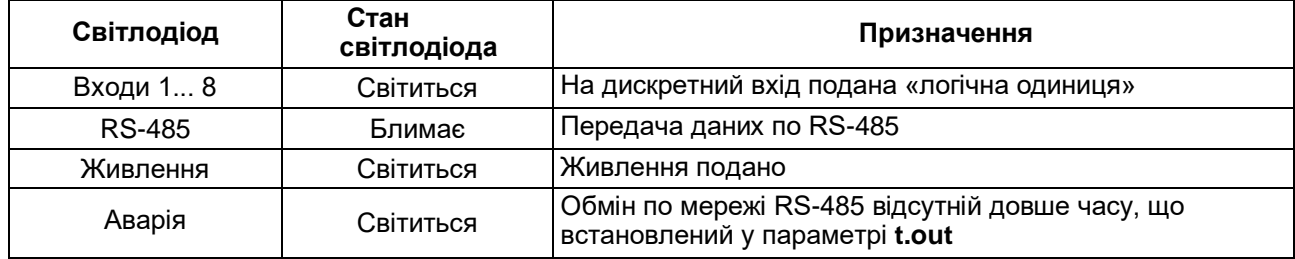

# <span id="page-19-2"></span><span id="page-19-0"></span>**7 [Налаштування](#page-19-2)**

## <span id="page-19-1"></span>**7.1 Конфігурування**

Пристрій конфігурується за допомогою ПЗ «Конфигуратор М110».

Інсталяційний файл знаходиться на сайті компанії [aqteck.com.ua](https://aqteck.com.ua/) .

Для конфігурування пристрою потрібно:

- 1. Підключити пристрій до ПК через адаптер інтерфейсу RS-485/RS232 або RS-485/USB.
- 2. Подати живлення на пристрій.
- 3. Установити і запустити ПЗ «Конфигуратор М110».
- 4. Вибрати налаштування порту для установлення зв'язку з пристроєм.

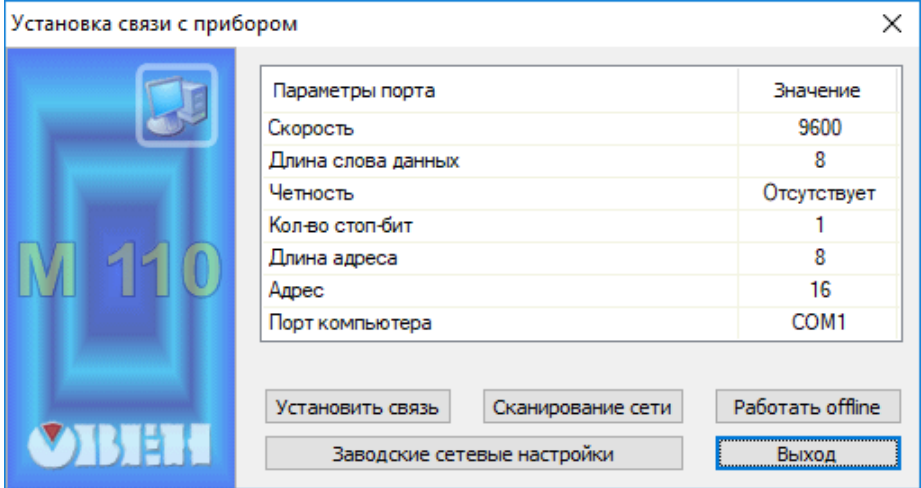

**Рисунок 7.1 – Вибір налаштувань порта**

5. Вибрати модель пристрою.

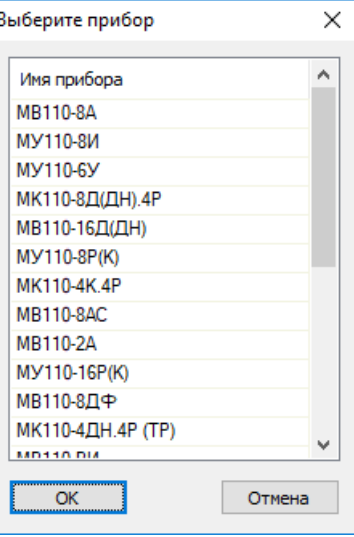

**Рисунок 7.2 – Вибір моделі пристрою**

6. У головному вікні, що відкрилося, установити конфігураційні параметри (див. додаток [А](#page-28-1).).

| <b>100</b> Конфигуратор                           |                         |          |                |                                         |            |  |
|---------------------------------------------------|-------------------------|----------|----------------|-----------------------------------------|------------|--|
| Дерево Режимы программы Справка<br>Файл<br>Прибор |                         |          |                |                                         |            |  |
|                                                   | SINTEBR<br>$\mathbf{P}$ |          |                |                                         |            |  |
| Описание                                          | Параметр<br>Δ.          | Значение | Атрибут редакт | Владелец Ошибки обмена и несоответствия |            |  |
| <b>В</b> Конфигурация                             | .                       |          |                |                                         |            |  |
| <b>B</b> Параметры прибора                        |                         |          |                |                                         |            |  |
| <b>В. В.</b> Общие параметры прибора              |                         | .        |                |                                         |            |  |
| <b>ELED Канал</b>                                 |                         |          |                |                                         |            |  |
| <b><u> <b>■</b></u> Сетевые параметры</b>         |                         |          |                |                                         |            |  |
| <b>EL Oпрос входов</b>                            |                         |          |                |                                         |            |  |
|                                                   |                         |          |                |                                         |            |  |
|                                                   |                         |          |                |                                         |            |  |
|                                                   |                         |          |                |                                         |            |  |
|                                                   |                         |          |                |                                         |            |  |
|                                                   |                         |          |                |                                         |            |  |
|                                                   |                         |          |                |                                         |            |  |
|                                                   |                         |          |                |                                         |            |  |
|                                                   |                         |          |                |                                         |            |  |
|                                                   |                         |          |                |                                         |            |  |
|                                                   |                         |          |                |                                         |            |  |
| Для вызова справки нажмите F1                     |                         |          |                |                                         | <b>NUM</b> |  |

**Рисунок 7.3 – Головне вікно**

7. Після встановлення параметрів записати налаштування до пристрою, вибравши команду в головному меню **Прибор → Записать все параметры**.

Докладну інформацію про роботу з ПЗ «Конфигуратор М110» наведено в настанові користувача на сайті компані[ї aqteck.com.ua.](https://aqteck.com.ua/)

#### <span id="page-20-0"></span>**6.3 Конфігураційні та оперативні параметри**

Параметри у пристрої поділяються на групи:

- конфігураційні;
- оперативні.

**Конфігураційні параметри** – це параметри, що визначають конфігурацію пристрою: структуру і мережеві налаштування. Значення цих параметрів потрібно установлювати за допомогою ПЗ «Конфигуратор М110».

Значення конфігураційних параметрів зберігаються в енергонезалежній пам'яті пристрою у разі вимкнення живлення.

**Оперативні параметри** – це дані, які пристрій отримує або передає по мережі RS-485. У мережу вони передаються ПК, контролером або пристроєм-регулятором. Оперативні параметри відображають поточний стан регульованої системи.

Кожен параметр має ім'я, що складається з латинських букв (до чотирьох), які можуть бути розділені крапками, та назву. Наприклад, «Задержка ответа по RS-485»» **Rs.dL**, де «Задержка ответа по RS-485» – назва, **Rs.dL** – ім'я.

Конфігураційні параметри мають також індекс – цифру, що розрізняє параметри однотипних елементів. Індекс передається разом зі значенням параметра. Під час роботи з програмним забезпеченням M110 Конфигуратор індекси не відображаються.

Оперативні параметри не мають індексу. Вони індексуються через мережеву адресу. У пристрої є кілька оперативних параметрів. Для безпосереднього зчитування дискретних значень лічильників дискретних входів існує оперативний параметр **r.Cou** .

#### <span id="page-20-1"></span>**6.4 Відновлення заводських налаштувань**

Відновлення заводських мережевих налаштувань пристрою використовується під час відновлення зв'язку між ПК та пристроєм у разі втрати інформації про задані значення мережевих параметрів пристрою.

Для відновлення заводських мережевих налаштувань пристрою потрібно:

- 1. Відключити живлення пристрою.
- 2. Відкрити заглушку на лицьовій панелі пристрою.
- 3. Установити дротяну перемичку **JP2** у положення «Замкнено» (див. [рисунок 5.2](#page-13-1) ). Пристрій працює із заводськими значеннями мережевих параметрів , але в його пам'яті зберігаються значення мережевих параметрів, що встановлені раніше.
- 4. Увімкнути живлення.

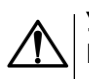

#### **УВАГА**

Напруга на деяких елементах пристрою небезпечна для життя! Торкатися до них, коли напруга живлення пристрою не відключена, неприпустимо.

#### [7 Налаштування](#page-19-2)

- 5. Запустити ПЗ «Конфигуратор М110».
- 6. У вікні налаштування зв'язку встановити значення заводських мережевих параметрів (згідно з даними [таблиці 7.1\)](#page-21-0) або натиснути кнопку **«Заводськие сетевые настройки»**. Зв'язок з пристроєм установиться із заводськими значеннями мережевих параметрів.
- 7. Зчитати значення мережевих параметрів пристрою, вибравши команду **Прибор | Прочитать все параметры** або відкривши папку «Сетевые параметры».
- 8. Зафіксувати на папері значення мережевих параметрів пристрою, які були зчитані (або перелаштувати пристрій на необхідні мережеві параметри).
- 9. Закрити ПЗ «Конфигуратор М110».
- 10. Відключити живлення пристрою.
- 11. Зняти раніше встановлену перемичку **JP2** .
- 12. Включити живлення пристрою і запустити ПЗ «Конфигуратор М110».
- 13. Установити зафіксовані раніше значення параметрів у вікні **Установка связи с прибором**.
- 14. Натиснути кнопку **Установить связь**.
- 15. Перевірити наявність зв'язку з пристроєм, вибравши команду **Прибор | Проверка связи с прибором**.

<span id="page-21-0"></span>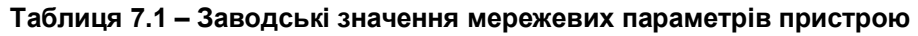

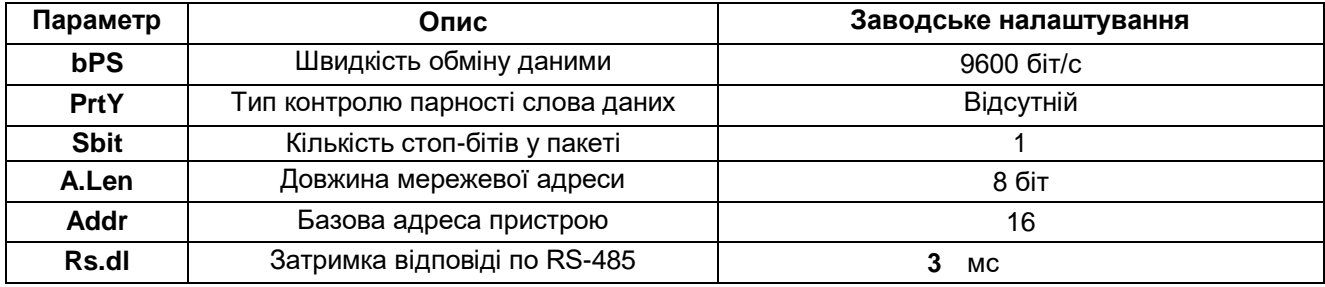

# <span id="page-22-0"></span>**8 Інтерфейс RS-485**

#### <span id="page-22-1"></span>**8.1 Базова адреса пристрою в мережі RS-485**

Кожен пристрій у мережі RS-485 повинен мати свою унікальну базову адресу. Базова адреса пристрою встановлюється в ПЗ «Конфигуратор М110» (**параметр Addr** ).

#### **Таблиця 8.1 – Адресація у мережі RS-485**

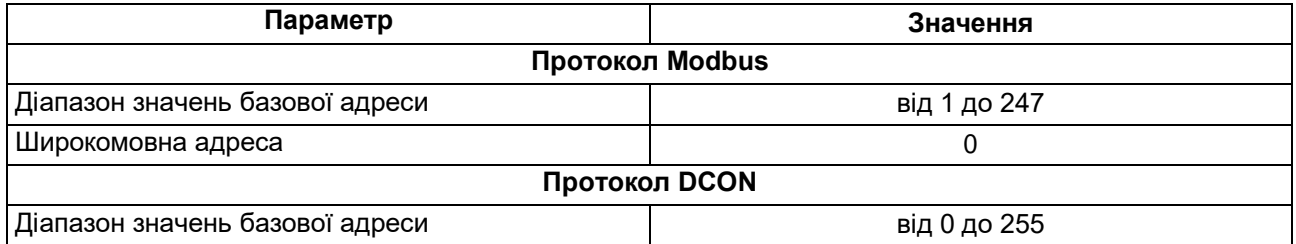

#### <span id="page-22-2"></span>**8.2 Протокол Modbus**

Робота за протоколом Modbus може йти в режимах ASCII або RTU залежно від заданого значення параметра **Prot** .

За протоколом Modbus можна зчитувати бітову маску стану всіх дискретних входів (регістр з номером 51 (0x33). У регістрі використовуються біти з 0 до 7, старший з них відповідає входу з найбільшим номером. Біт, що дорівнює **0**, відповідає вхідному стану «Розімкнений», що дорівнює **1** – стану «Замкнений».

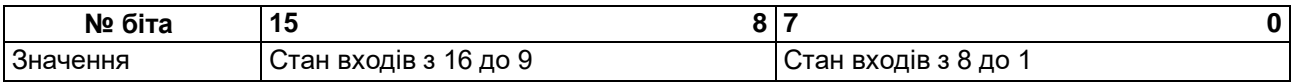

Значення лічильників дискретних входів можна зчитувати з регістрів з номерами від 64 (0x40) до 71 (0x47). Лічильники обнуляються записом **0** у ці регістри.

Запис регістрів здійснюється командою 16 (0x10), зчитування – командами 3 (0x03) або 4 (0x04).

Повний список регістрів Modbus наведено в додатку.

#### <span id="page-22-3"></span>**8.3 Протокол DCON**

Для роботи з дискретними входами та лічильниками за протоколом DCON у модулі реалізовано 3 команди:

- зчитувати значення дискретних входів (варіант № 1 і варіант № 2);
- зчитувати значення лічильника дискретного входу;
- обнулити стан лічильника дискретного входу.

#### **Зчитати значення дискретних входів (варіант №1)**

#### **Пакет**:

@AA[CHK](cr)

- де **AA**  адреса модуля від 0x00 до 0xFF;
- **[CHK]**  контрольна сума;
- **(cr)**  символ переведення рядка (0x0D).

#### **Відповідь:**

• якщо отримано допустиму команду:

 $(дан<sub>i</sub>)$  $[CHK]$  $(cr)$ 

• у разі нерозпізнаної команди:

?AA[CHK](cr)

де **(дані)** – 16 біт значень, що описані [в таблиці 8.2 .](#page-23-0)

#### <span id="page-23-0"></span>**Таблиця 8.2 – Відповідність станів дискретних входів бітам даних**

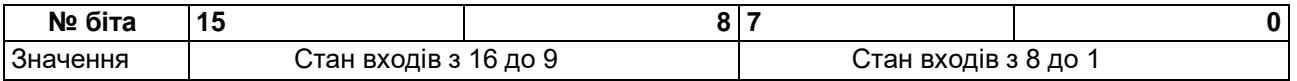

# **УВАГА**

Для протоколу DCON біт, що дорівнює **1** , означає, що вхід «Розімкнено», біт, що дорівнює **0** , означає, що вхід «Замкнено».

Якщо в пакеті синтаксична помилка або помилка в контрольній сумі, то відповідь не надсилається.

#### **Приклад**

Пакет:

```
>@10 [CHK] (cr) – запит стану дискретних входів з модуля з шістнадцятковою адресою 10.
Відповідь:
```

```
>000F[CHK](cr) – усі дискретні входи у стані "Розімкнено".
```
#### **Зчитати значення дискретних входів (варіант №2)**

#### **Пакет**:

\$АА6[CHK](cr)

- де **AA**  адреса модуля від 0x00 до 0xFF;
- **6**  команда зчитування значення дискретних входів;
- **[CHK]**  контрольна сума;
- **(cr)**  символ переведення рядка (0x0D).

#### **Відповідь:**

• якщо отримано допустиму команду:

```
!(дані)[CHK](cr)
```
• у разі нерозпізнаної команди:

?AA[CHK](cr)

де **(дані)** - три байти значень, описані в [таблиці 8.3.](#page-23-1)

#### <span id="page-23-1"></span>**Таблиця 8.3 – Відповідність станів дискретних входів бітам даних**

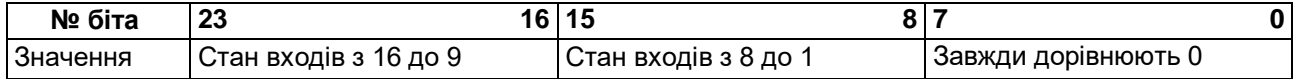

#### **УВАГА**

Для протоколу DCON біт, що дорівнює 1 , означає, що вхід «Розімкнено», біт, що дорівнює 0 , означає, що вхід «Замкнено».

Якщо в пакеті синтаксична помилка або помилка в контрольній сумі, то відповідь не надсилається.

**Приклад** Пакет: **>\$106 [CHK] (cr)** – запит стану дискретних входів з модуля з шістнадцятковою адресою 10. Відповідь: **>!000300[CHK](cr)** – дискретні входи № 1, 2 у стані «Розімкнено», решта у стані «Замкнено».

#### **Пакет:**

```
# AAN[CHK](cr)
```
де **AA** – адреса модуля від 0x00 до 0xFF;

**N** – номер входу від 0x0 до 0xF;

```
[CHK] – контрольна сума;
```
**(cr)** – символ переведення рядка (0x0D).

#### **Відповідь:**

- якщо отримано допустиму команду:
	- !(дані)[CHK](cr)
- у разі запиту лічильника з неіснуючого входу або нерозпізнаної команди:

```
?AA[CHK](cr)
```
де **(дані)** – результат обчислення в діапазоні від 00000 до 65535 в десятковій формі (рядок з 5 символів).

Якщо в пакеті синтаксична помилка або помилка в контрольній сумі, то ніякої відповіді не потрібно.

#### **Приклад**

Пакет:

**>#101[CHK](cr)** – запит стану лічильника входу №2 модуля з шістнадцятковою адресою 10. Відповідь:

**00347[CHK](cr**– значення лічильника дорівнює 347 (в десятичном вигляді).

#### **Обнулити стан лічильника дискретного входу**

#### **Пакет**:

\$AACN[CHK](cr)

- де **AA**  адреса модуля від 0x00 до 0xFF;
- **C**  команда скидання значення лічильника (C велика латинська);
- **N**  номер дискретного входу від 0x0 до 0xF;
- **[CHK]**  контрольна сума;
- **(cr)**  символ переведення рядка (0x0D).

#### **Відповідь:**

• якщо отримано допустиму команду:

!AA[CHK](cr)

• якщо нерозпізнана команда:

```
?AA[CHK](cr)
```
Якщо в пакеті синтаксична помилка або помилка в контрольній сумі, то ніякої відповіді не потрібно.

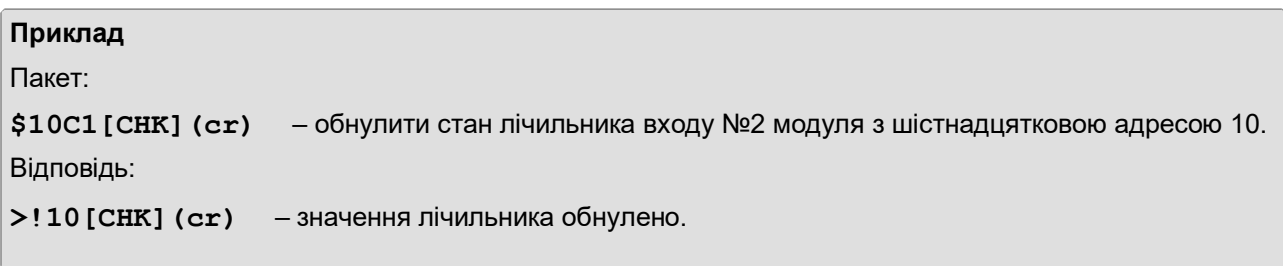

Контрольна сума (CHK) дає змогу виявляти помилки в командах, що надсилаються від головного пристрою, а також у відповідях підлеглого. Контрольна сума (CHK) передається у вигляді кодів двох ASCII символів (від 0x00 до 0xFF) і є сумою кодів ASCII кодів всіх символів пакету, не включаючи код символу перенесення рядка. У разі переповнення суми, старші розряди відкидаються.

#### **ПРИМІТКА** i

Вся інформація, що міститься в кадрі, включаючи адресу пристрою, дані, CHK та символ переведення рядка, передається в ASCII кодах. Варто звернути увагу, що використання ASCII кодів рядкових латинських символів є неприпустимим.

#### <span id="page-25-0"></span>**8.4Режим «Аварія»**

У разі відсутності запитів від Майстра мережі RS-485 за час тайм-ауту пристрій переходить в режим «Аварія». На передній панелі пристрою засвітиться світлодіод «Аварія». Час тайм-аута встановлюється в параметрі «Максимальный сетевой тайм-аут» ( **t.out** ).

Значення параметра **t.out** установлюється в секундах (у діапазоні від **0** до **600** ) в ПЗ «Конфигуратор M110» або за протоколом Modbus.

Якщо встановлено значення **0**, то параметр не функціонує, тобто пристрій не переводиться в режим «Аварія».

Якщо в режимі «Аварія» на пристрій надходить будь-який запит від Майстра мережі, то пристрій виходить з режиму «Аварія», індикатор «Аварія» гасне.

# <span id="page-26-0"></span>**9 Технічне обслуговування**

#### <span id="page-26-1"></span>**9.1 Загальні вказівки**

Під час виконання робіт щодо технічного обслуговування пристрою необхідно дотримуватися вимог безпеки з [розділу 3.](#page-8-0)

Технічне обслуговування пристрою проводиться не рідше одного разу на 6 місяців і включає наступні процедури:

- перевірка кріплення пристрою;
- перевірка гвинтових з'єднань;
- видалення пилу та бруду з клемної колодки пристрою.

# <span id="page-26-2"></span>**10 Пакування**

Пакування пристрою проводиться за ДСТУ 8281 в індивідуальну споживчу тару, що виготовлена з гофрованого картону. Перед укладанням в індивідуальну споживчу тару кожен пристрій слід спакувати в пакет із поліетиленової плівки.

Опаковання пристрою має відповідати документації підприємства-виробника і забезпечувати збереження пристрою під час зберігання і транспортування.

Допускається використання іншого виду пакування за погодженням із Замовником.

# <span id="page-26-3"></span>**11 Маркування**

На корпус пристрою нанесені:

- товарний знак підприємства-виробника;
- умовне позначення пристрою;
- знак відповідності технічним регламентам;
- клас захисту від ураження електричним струмом за ДСТУ EN 61140;
- ступінь захисту згідно ДСТУ EN 60529;
- рід струму живлення, номінальна напруга або діапазон напруг живлення;
- номінальна споживана потужність;
- заводський номер та рік випуску (штрих-код);
- схема підключення.

На споживчу тару нанесені:

- товарний знак і адреса підприємства-виробника;
- найменування і (або) умовна позначка виконання пристрою;
- заводський номер пристрою (штрихкод);
- дата пакування.

# <span id="page-26-4"></span>**12 Транспортування і зберігання**

Пристрій повинен транспортуватися у закритому транспорті будь-якого типу. У транспортних засобах тара повинна кріпитися згідно з правилами, що діють на відповідних видах транспорту.

Транспортування пристроїв повинно здійснюватися при температурі навколишнього повітря від мінус 25 до плюс 55 °С з дотриманням заходів від ударів і вібрацій.

Пристрій треба перевозити в транспортній тарі поштучно або в контейнерах.

Пристрої повинні зберігатися в тарі виробника при температурі навколишнього повітря від 5 до 40 °С в опалювальних сховищах. У повітрі не повинні бути присутніми агресивні домішки.

Пристрій треба зберігати на стелажах.

# <span id="page-27-0"></span>**13 Комплектність**

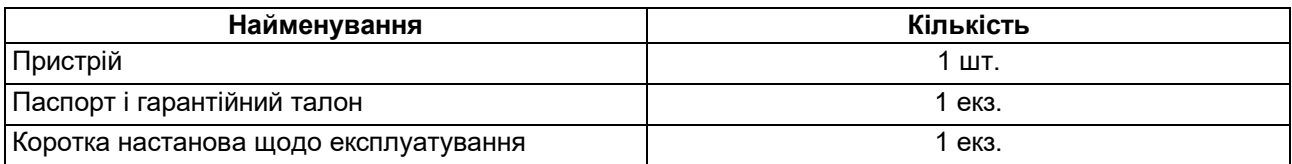

#### **ПРИМІТКА**

Виробник залишає за собою право внесення доповнень до комплектності пристрою.

# <span id="page-28-1"></span><span id="page-28-0"></span>**Додаток А. Параметри для налаштування**

Повний перелік параметрів пристрою із зазначенням типів, імен, HASH-згортків, способу індексації і діапазонів значень наведено у файлі «Параметри MB110-8ДФ», який доступний на сайті компані[ї](https://aqteck.com.ua/) [aqteck.com.ua](https://aqteck.com.ua/) .

#### **Таблиця A.1 – Загальні параметри**

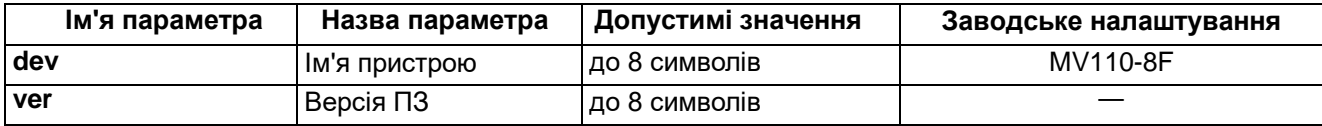

#### **Таблиця А.2 – Конфігураційні параметри**

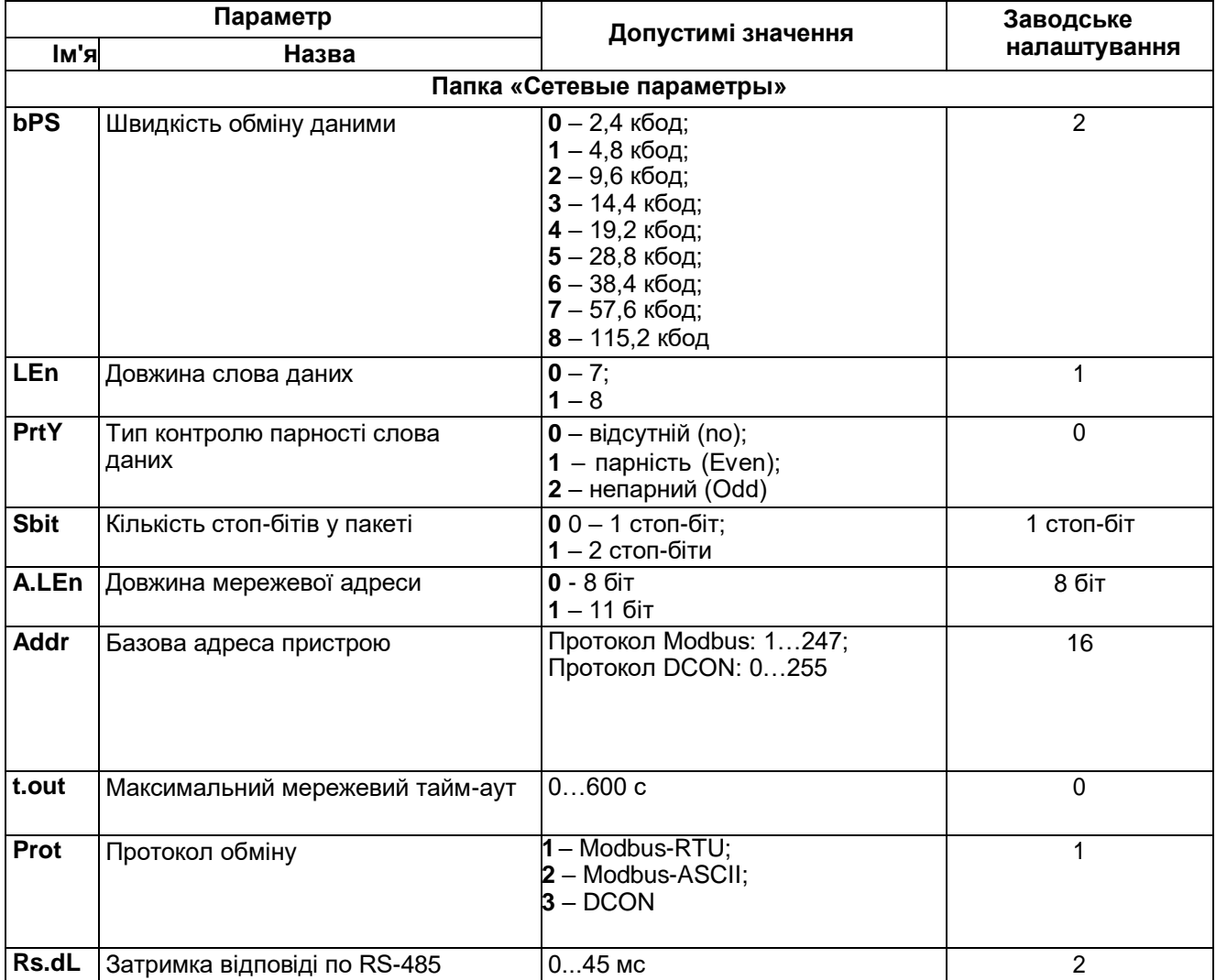

#### **ПРИМІТКА**

 $\overline{\mathbf{i}}$ 

Через апаратні обмеження неможливо використовувати у пристрої такі комбінації мережевих параметрів:

- **PrtY = 0**, **Sbit =0** , **LEn = 0** (контроль парності відсутній, 1 стоп-біт, 7 біт);
- **PrtY = 1**, **Sbit = 1**, **LEn = 1** (перевірка на парність, 2 стоп-біти, 8 біт);
- **PrtY = 2**, **Sbit = 1**, **LEn = 1** (перевірка на непарність, 2 стоп-біти, 8 біт);

# <span id="page-29-0"></span>**Додаток Б. Регістри протоколу Modbus**

#### **Таблиця Б.1 – Регістри протоколу Modbus**

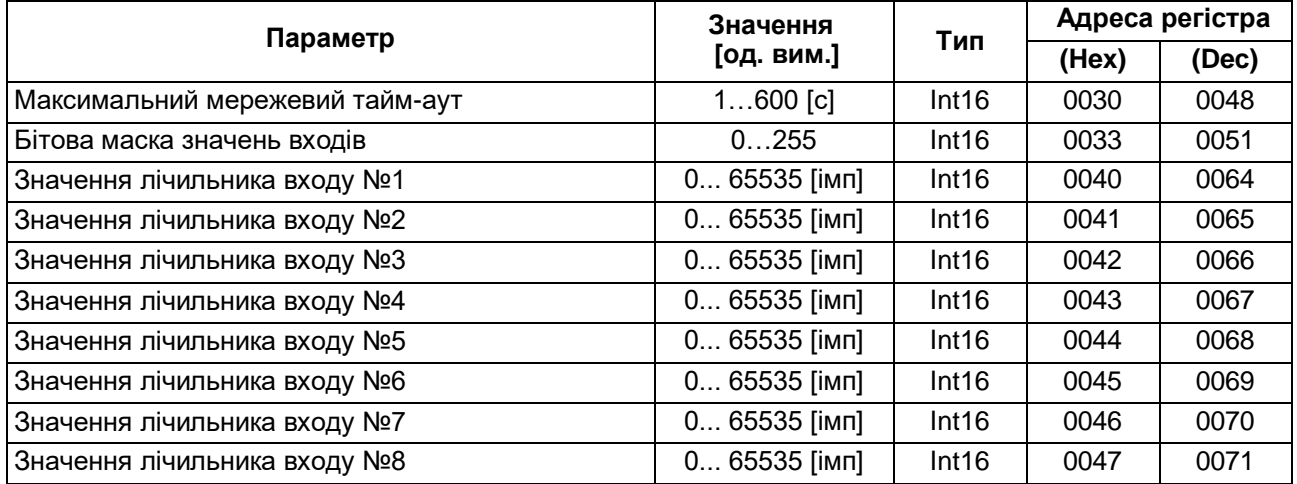

# **ПРИМІТКА**

- 1. Запис в регістри здійснюється командою 16 (0x10), зчитування командами 03 або 04 (пристрій підтримує обидві команди).
- 2. Лічильники обнуляються записом **0** в регістри зберігання результатів лічби.
- 3. У регістрах бітових масок значень входів старший біт відповідає входу з найбільшим номером: біт, рівний 1, відповідає стану входу «Замкнено».

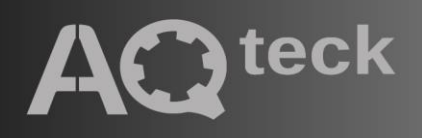

61153, м. Харків, вул. Гвардійців Широнінців, 3А тел.: (057) 720-91-19, 0-800-21-01-96 (багатоканальний) тех. підтримка: support@aqteck.com.ua відділ продажів: sales@aqteck.com.ua aqteck.com.ua

2-UA-1169-1.1